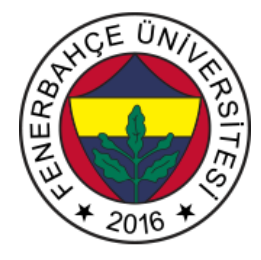

# **Fenerbahçe Üniversitesi BLM 201 – Mantıksal Sistem Tasarımı LAB 7: SOC Konseptleri, Xilinx IPI Tasarım ve Arayüzler**

**Önemli Not:** Aşamaları tamamladıkça, dersin hocası veya asistanı yanınıza çağırarak, tamamladığınız aşamayı gösterdikten sonra diğer aşamaya geçiniz.

### **LAB Hakkında:**

Verilog Dili ile FBCPU RTL tasarımı konusunda uygulamalar yapılacaktır.

Üniversitede 5 adet FPGA kartı online eğitim için sunucuya bağlanmıştır.

Sunucudaki FPGA'lere

- 10.18.0.136::3121
- 10.18.0.136::3122
- 10.18.0.136::3123
- 10.18.0.136::3124
- 10.18.0.136::3125

Adreslerinden erişilebilir. FPGA'lere erişim gösterilecektir.

Yapılacak tasarımlar online eğitim nedeniyle, FPGA'lerin üzerindeki butonlara basıp, LED'leri gözlemlemek mümkün değildir.

Dolayısıyla bunu dolaylı olarak mümkün kılmak için, yapılacak tasarımlarda Xilinx'in VIO (Virtual Input Output) IP'si de birlikte kullanılacaktır.

#### **LAB'ın aşamaları ve puanlar:**

## **1- Ön aşamalar (0 Puan)**

Horizon sayfası üzerinden Üniversite'ye bağlanınız.

Vivado tasarım aracında, XC7A35Tcpg236-1 (Basys 3) cihazı için boş bir proje açınız.

Basys3 için hazırlanmış kısıt dosyasını indirip projenize ekleyiniz.

Xilinx'in mikroprocessor IP'si olan MicroBlaze ile tasarım yapılacaktır. Microblaze işlemcisini lojik ile haberleştirmek için GPIO IP'si kullanılacaktır.

Sayının faktöriyelini alan bir modül geliştiriniz. Girişleri 0 ile 5 arasında olacaktır. Diğer girişlerde ise 0 çıktısı verecektir.

Bu modülün girişine GPIO IP'si ile veri besleyip, modülün ürettiği çıktıyı okuyan bir tasarım geliştiriniz.

## **2- UART Arayüzü(100 Puan)**

İki adet FPGA geliştirme kartı kullanarak aralarında UART haberleşmesi kurulacaktır.

FPGA'ler bir butona basıldığında switch'lerindeki değeri UART üzerinden diğer FPGA'e göndereceklerdir.

UART paketini alan FPGA ise kendi LED'inde gösteren bir tasarım gerçekleştiriniz.

Bu tasarımı hem Xilinx'in UART IP'si ile hem de aşağıda verilen açık kaynak RTL ile tasarlayınız.

[http://levent.tc/files/courses/digital\\_design/labs/lab7/uart\\_rx\\_tx.rar](http://levent.tc/files/courses/digital_design/labs/lab7/uart_rx_tx.rar)